# **My Digital Footprint** A guide to digital footprint discovery and management

© CROWN COPYRIGHT 2016 | MY DIGITAL FOOTPRINT: A GUIDE TO DIGITAL FOOTPRINT DISCOVERY AND MANAGEMENT

**National Protective Security Authority** 

### **© CROWN COPYRIGHT 2016**

### **DISCLAIMER**

1

Reference to any specific commercial product, process or service by trade name, trademark, manufacturer, or otherwise, does not constitute or imply its endorsement, recommendation or favour by NPSA. The views and opinions of authors expressed within this document shall not be used for advertising or product endorsement purposes.

To the fullest extent permitted by law, NPSA accepts no liability for any loss or damage (whether direct, indirect or consequential, and including but not limited to, loss of profits or anticipated profits, loss of data, business or goodwill) incurred by any person and howsoever caused arising from or connected with any error or omission in this document or from any person acting, omitting to act or refraining from acting upon, or otherwise using the information contained in this document or its references. You should make your own judgment as regards use of this document and seek independent professional advice on your particular circumstances.

*"Every day most of us contribute to an evolving public presentation of who we are that anyone can see and that we cannot erase. We might think we are at home on our laptops, cell phones or iPads communicating with just a few people on our friends list. But in reality we are in a huge auditorium speaking into a public address system to a world that can record and distribute everything we say."*

\* [Online source] Digital Citizenship Adventures (2015), accessed 30 January 2015 https://sites.google.com/site/digcitizenshipadventures/managing-your-digital-footprint

2

## **Introduction**

A digital footprint is the data that's left behind whenever you use a digital service (eg. an Oyster card), or whenever someone posts information about you onto a digital forum, such as a social network.

Having a digital footprint is normal – they're very difficult to avoid. Given that your digital footprint can be publicly accessible, we recommend you know exactly what it looks like and how to actively manage it. This is a brief guide to help you do that.

This booklet demonstrates what others can easily discover about you via a few quick internet searches and suggests some simple ways to obstruct anyone attempting to target you or attack your online accounts.

# **This guide is in four parts:**

### **1. My digital footprint:** an overview

- **2. General principles:** promoting a positive digital footprint and methods to reduce the likelihood of your data being misused.
- **3. Website checklist:** sites to use when researching your digital profile.

### **4. Internet safety:** useful sources to help you stay safe online.

If you find this guide useful, please feel free to share it with your family and friends – often it's these groups of people who put information about you online when you would rather they didn't.

## **Part 1: My digital footprint: what is it?**

A digital footprint is the data that's left behind **whenever you use a digital service**. Whether you access the internet using a mobile phone, tablet or laptop, each time you go online or use a digital service, you're leaving a trail of information behind you.

## **For example**

- Emailing
- Social media
- Messenger
- Banking
- Dating
- Photo sharing
- Gaming
- **Shopping**
- **Geolocation services**
- **Applications**
- Professional networking
- Travelling using a travel card or paying with a credit/ debit card

## **All these activities add to your digital footprint.**

Digital footprints are created in two ways: **passively and actively**. A passive footprint is created when your data is collected, usually without you being aware of it. Common examples are search engines storing your search history whenever you're logged in, and web servers logging your computer's IP address when you visit a website.

An active digital footprint is created when you voluntarily share information online. Every time you send an email, publish a blog, sign up for a newsletter or post something on social media, you're actively contributing to your digital footprint.

# **My digital footprint: who else contributes to it?**

It's **not only you** who can influence your digital trail. Your friends, family, colleagues, associates, and the clubs and societies you're a member of can also add to it every time they mention you online.

Even people you don't know can contribute to your digital footprint. For example, corporate and public sector bodies can add to it as well, when they list public information about you on the internet.

Do you know what your digital footprint looks like?

It could include information about you, your home and your work that others, including those with malicious intent, can easily gain access to. Make sure you know what it comprises.

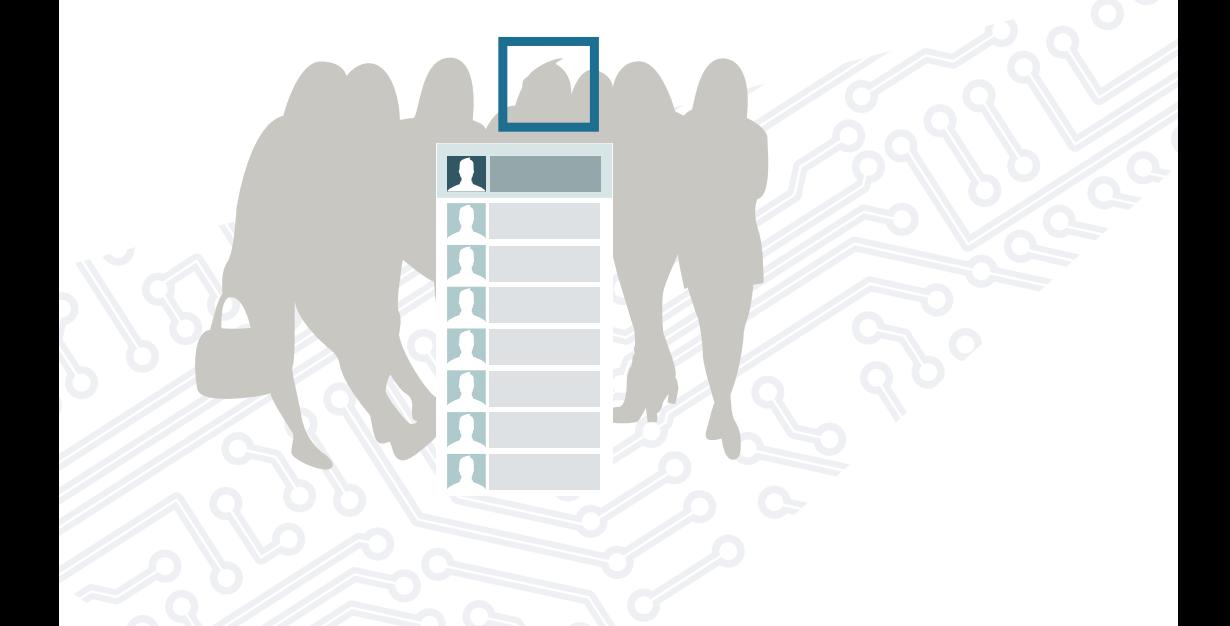

# **My digital footprint: why care?**

Once something is shared online, it's there **forever** – and what happens to this information may not always be under your control.

Social media channels, websites and apps are just some examples of online services that regularly change their privacy policies and security settings, making it difficult to keep track of what's available for public consumption and what isn't.

This means that the personal messages, information and data that we post online can end up being viewed by far more people than we ever intended.

## **For example, be careful of the following:**

- Automatic profile settings that mean anyone on the internet can view your posts, photos and status updates.
- Apps that run analytics to monitor, collect and use your personal information for advertising purposes.
- Privacy policies that require access to users' locations, calendars and contact lists.

And for those of us who work for organisations where our roles give us privileged access to sites, information or assets – be it organisational processes, systems, finances, research projects, technology, designs, equipment, materials, staff data, public data, intellectual property or intelligence – we need to be extra vigilant.

Our digital footprint may be of more interest to those with malicious intent. Criminals, violent protest groups, foreign intelligence services and terrorist groups can all benefit from gaining access to information about us, our work and who we associate with; and they can exploit that information to cause harm to us, our families, our organisation, our communities and the wider public.

## **Don't make it easy for just anyone to gain access to information about you.**

A badly managed digital footprint could mean the 'digital you' makes the 'real you' vulnerable. But, by taking some practical steps you can minimise the security risks while still making full use of the many digital services available.

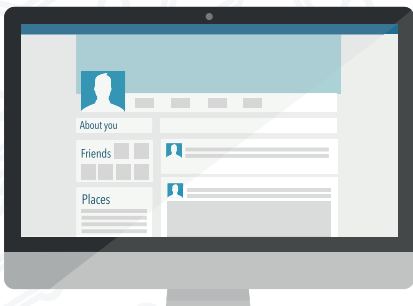

# **My digital footprint: what should I do?**

Each one of us has a digital footprint, and this is normal, but we need to know how to manage it. These three simple rules will help you actively manage the data trail left behind each time you use the internet.

## **1. Own it**

- Know what your digital footprint looks like.
- What information is out there about you? What can someone learn about you, your family, your work and your interests?
- And remember, it's not just you creating your digital footprint. Make sure you know who else is posting about you online as well.

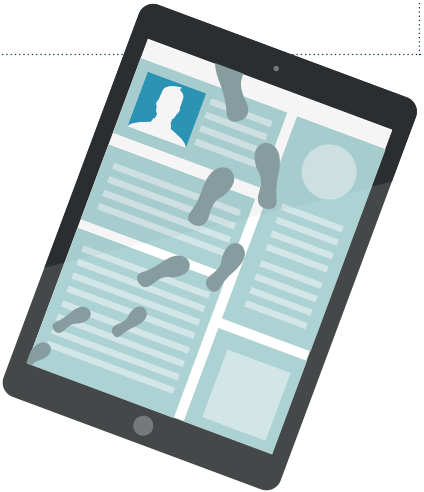

## **2. Shape it**

- Be proactive and shape your digital footprint into something that you and your organisation are happy with.
- Review your passwords and privacy settings on devices, apps and social media sites.
- Review what personal and work related data is available online about you. Can you delete parts or ask for them to be removed?
- Think carefully about what you share you don't always know who's looking at it, how it will be protected, or who it might be shared with.

## **3. Monitor it**

- Looking after your digital footprint is an ongoing job, so monitor it regularly.
- Social media privacy settings change, the devices you use change, and the information about you online changes as you and others add to it.
- Keep an eye on your digital footprint to ensure you, your friends, your family and your organisation stay safe.

# **Part 2: General principles**

In this section we've listed some general principles that will help you to manage your digital footprint securely and reduce the likelihood of your data being misused.

### **1. Decide what your stance is on information being published about you or your family online**

Everyone should have a view on how information about them and their immediate family is shared. Do your friends know your views? Do the schools that your children attend know your views?

Once you've decided where you stand, if it's practical, spend some time talking to those who may share information about you or your family to let them know your views.

While online, if you notice something posted about you by a friend or family member, consider asking them to remove it if you don't want it to be there. If that's not possible it needn't be a drama; understanding what others know about you is a positive step towards dealing with any unintended consequences.

## **2. Find out what information about you and your family is available to the public**

Find out what information is available online about you, your family, your work and your interests. Look for information that is publicly available as well as information that is available to restricted groups such as designated contacts or friends.

There are several ways in which you can determine your digital footprint. For detailed guidance, refer to Part 3: Website checklist on page 20.

Think about how comfortable you are with this information being available online and any potential security risks it may pose to you or your organisation.

Where possible, reduce or remove any information posted on sites you no longer use. It's not enough to make your profile on one social media site completely private if another account is still accessible and lists all your personal details.

If you see anything posted online that you would prefer was kept private, take screenshots as evidence to use when approaching the site administrators to have it removed. See Part 4: How to take a screenshot on page 27.

As a precautionary measure, consider removing yourself from direct marketing databases. You will find more advice on this in Part 4 as well.

## **3. My favourite pet is "the Eiffel Tower"**

Enter the minimum amount of authentic information into online registration forms. Do you really need to enter genuine information in every field if there's no legal reason to do so?

## **4. Remove metadata from pictures before you post them online**

This is especially pertinent for pictures taken with a mobile phone. Metadata commonly stored in exchangeable image file format (EXIF) can reveal details about the location of the device the photo was taken with.

This information can be used over time to build up a pattern of your life that can ultimately make you a target for criminals or stalkers. There are various apps and/or services built into operating systems (eg Windows) that can remove EXIF data. It is worth researching the best method for you.

## **5. Protect your phone number**

Payments can be charged to your mobile phone bill, so treat your phone number like a bank card PIN – only disclose it online if you really need to.

## **6. Think before you click**

In some employment sectors, you're now expected to create and maintain a positive digital footprint. Always think before posting something online and take time before responding to something negative.

Even a seemingly innocuous post can be used against you. There have been instances in which burglars have used information posted on social media sites to establish when properties are left unattended.

Think about the accumulation of information online relating to you or your family. Anyone who finds out enough could potentially impersonate you or use the information to your detriment.

Think about what you are posting or reposting about others. Put yourself in their shoes – would you like the same being said about you? What would someone you respect think about what you are posting?

## **7. Check privacy settings regularly and change them from their default settings**

Your information is a revenue source to many social media sites. Privacy settings for such software are often changed, exposing your personal information during upgrades or when new features are added.

Visit the privacy settings pages to check what your external profile looks like on social networks. Take positive action to find out what photos you are tagged in.

Always re-check the configuration settings on your device after every operating system upgrade and review what personal information (e.g. location, contacts) certain applications have access to when they are installed or upgraded.

## **8. Keep passwords safe**

Think of them like underwear:

- Keep them out of sight
- Change them regularly
- Don't let anyone else use them

In addition, make email passwords more complex than the ones you use for website logins or social media accounts. The email address that you supply to websites for account resets make such email accounts the front door to your digital life.

Making the password to your email address as strong as possible contributes to the security of accounts hosted on other websites you might use, such as online shopping or banking sites. And don't use the same password for everything. Otherwise if one of your accounts is compromised there's a good chance others could be too.

## **9. Compartmentalise your (digital) life – consolidate on your phone**

Use different email addresses for different activities. For example, use one for online banking and another for online shopping. This allows you to 'burn' any email address that might be problematic (e.g. constantly being sent 'spam') without it impacting other parts of your online life.

The good news is that most smartphones let the user consolidate and view multiple email addresses on one device, avoiding the need to log into different email accounts.

When compartmentalising your digital life, don't use email addresses that contain your real name. Doing this helps to make identifying your email accounts more difficult if one of them is compromised.

## **10. Avoid oversharing data on your device**

Keep an eye on the permissions apps want when you install or upgrade them and be familiar with the processes to control the privacy settings on your device.

### **11. If it sounds too good to be true then it probably is**

It might sound obvious, but if you're sent an email or text with an unsolicited offer from someone you haven't heard of, or an invite to click on a link, don't click on that link.

If an offer sounds too good to be true, then it probably is. Look at the content of the email or text – does the grammar hang together? Are there spelling mistakes? Has it been sent at 3.00am? If the text or email is from someone you know but the message was unexpected, or looks like spam consider confirming with that person via telephone.

## **12. Hand over personal information wisely**

When handing over personal information, make sure it is being transmitted securely. When entering personal data onto a website always check to see if there is an "https" connection (shown alongside the website address) or a padlock symbol on the site you are connected to. These indicate that the site has a good level of security and that other people cannot easily see your personal data.

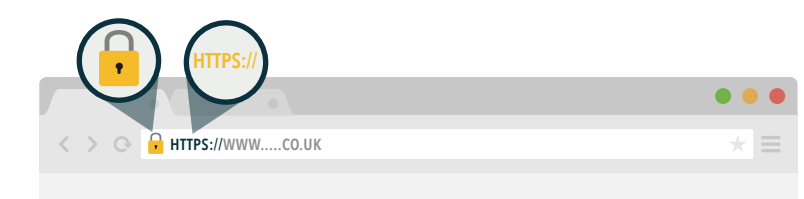

Ultimately, any information you supply to a website becomes the corporate asset of that site. Check that you are happy with how that company will protect and share your information by reading the terms and conditions.

## **13. Make a plan for what to do if you lose your device**

Have you backed up everything that's important to your digital life in case the originals are lost or damaged? For example, contact information, apps and device ?

It is worth considering a range of back-up solutions, from paperbased to cloud-based services (but consider your digital footprint with the latter). It may also be worth configuring your device for remote wiping.

## **14. Don't make your device easy for others to access**

Consider using passwords for all your devices and always secure your voicemail with a PIN code. Make sure to change passwords and PINs from their default settings. This sounds obvious, but it will help defend against unauthorised access (including remote access to your voicemail).

#### **Protect your device from malware as much as you can. Malware is malicious software that exists in several forms, such as:**

- **• Spyware –** designed to gather the personal information you enter into websites and then pass it on to criminals.
- **• Viruses** that shut down your entire system and can spread to other machines.
- **• Ransomware –** that will restrict access to your computer system and demand you pay a fee to unlock it.

#### **Useful tips to help keep your device safe from malware include:**

- **• Use appropriate antivirus software –** this will scan websites, incoming emails and files you open for known viruses. But it's important you keep this software regularly updated.
- **• Ensure your device's operating system (OS) and apps are kept up to date –** set your OS to automatically check for software updates when connected to the internet. Install updates as soon as you get a reminder.
- **• Avoid connecting to public WiFi as much as you can** not all public WiFi is encrypted, even if you are asked to enter a password. If you need to use public WiFi, try to send or receive private information from a secure web page and only use well-known, commercial hotspot providers.
- **• Be mindful of those around you when using the internet in public places –** don't make it easy for others to see your password or personal information. Treat your information like it's the PIN to your bank card.

## **Part 3: Website checklist**

In this section we've listed websites that help you to understand and monitor your digital footprint. We recommend checking your footprint regularly.

## **Things to bear in mind when searching online**

Always search the internet from a safe location, such as your home, and with a computer you are authorised to use. Not every computer is well maintained and entering personal information online with one that isn't completely secure could make your accounts vulnerable.

If you have a more commonly occurring name – John Smith, for example – then you might find that the search engines listed below return a lot of information. This means you are less likely to be found by your name alone, and that's good!

You can choose not to be listed on the publicly available electoral roll by simply ticking the relevant box on the registration form. If you've not done this, your current address will be identifiable via 192.com.

Consider requesting your details be removed by completing a CO1 record removal form, which can be downloaded online. If you live in shared accommodation, you may want to talk to your housemates about this.

# **Website checklist**

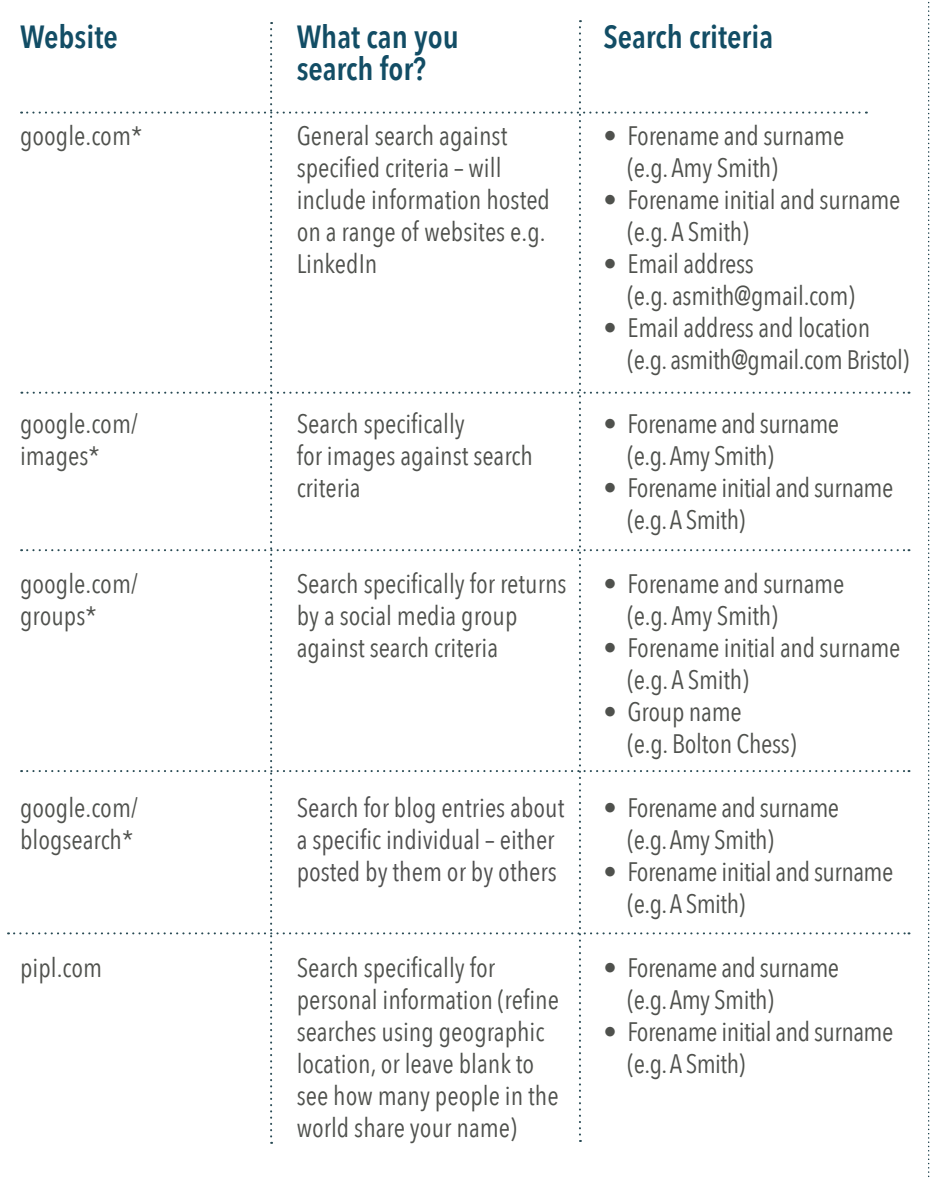

*\*N.B. Google isn't the only search engine – Bing and Yahoo offer similar functionality. Try www.bingvsgoogle.com to compare search results between Bing and Google.*

![](_page_21_Picture_125.jpeg)

# **Google Alerts**

Google Alerts is an automated service that emails you whenever the Google search engine indexes information about you or your family, or whenever criteria you provide, such as your name or address, is searched for.

If you choose to use this service, set up a dedicated email address as it will create a degree of separation from your other online accounts. You should only create or access these accounts from home IT systems, otherwise you may be in breach of your organisation's security procedures.

Search **"Google Alerts"** in Google for details on how to set up your account.

# **Part 4: Websites with information about staying safe online**

## **Online - genera**

**www.cyberstreetwise.com** Guidance and videos on how to behave safely online.

## **www.getsafeonline.org**

Get Safe Top 10.

#### **www.thinkuknow.co.uk**

Guides on understanding and dealing with the different forms of cyber bullying. Also, guides to staying safe online for people of all ages (five to adult).

#### **www.chatdanger.com**

Staying safe online with advice largely targeted at parents, carers and children, referencing real-life examples.

#### **www.teachingprivacy.com** Guide to staying safe online with real-world stories and useful

discussion questions.

#### **www.internetmatters.org**

Advice on how to help children use the internet safely.

## **Phone**

#### **www.knowthenet.org.uk**

Provides advice for staying safe online. Also covers mobile safety and gives top tips for mobile security.

![](_page_24_Picture_3.jpeg)

**www.us-cert.gov**  Security publications, 10 ways to improve the security of a new computer.

## **Social networking**

**www.knowthenet.org.uk**  Privacy advice for social networks.

## **Anti-fraud tips**

**www.actionfraud.police.uk** Provides anti-fraud advice and ways to report fraud incidents online.

## **Direct marketing removal**

#### **www.tpsonline.org.uk**

The Telephone Preference Service provides a free service that helps you avoid UK-based telemarketing calls (N.B. isn't 100%) by removing your information from direct marketing databases.

#### **www.mpsonline.org.uk**

The Mail Preference Service provides a free online service that maintains a list of all those people that do not wish to receive direct marketing.

#### **www.phonepayplus.org.uk**

The website of the premium phone number regulator. Useful if you spot any premium numbers that you haven't dialled on your bill.

#### **www.192.com/misc/privacy-policy**

This page of 192.com displays information on how the website gets the data it publishes. Also includes a link to the CO1 record removal form, which will allow you to remove your details from 192.com.

## **How to take a screenshot**

Screenshots are useful as evidence when seeking to have information about you removed from websites. Here we've listed the different ways you can take a screenshot on some of the UK's more popular devices.

### **Apple iPhone/iPad (iOS 7.0 and above)**

Hold down the home and power button at the same time until you see the screen flash and you hear a camera shutter sound. The snapshot can be found in your photo roll.

### **Google Android (4.0 and above)**

Hold the power and volume down button at the same time until you see the screen flash and you hear a camera shutter sound. If successful, you will see the details sent to the notification panel where you can tap once on the image to open it. The snapshot can also be found in your gallery.

#### **Windows/Linux**

Use the PrtScn key and then paste the screenshot into Paint or another image or word processing program and save it.

#### **Apple Macintosh**

Press the following keyboard combination, holding the keys down together: Command, Shift, 3. The screenshot will be added to your desktop.

![](_page_27_Picture_0.jpeg)